# **Configure PPPoE over BDI on ASR1k Series Routers**

## **Contents**

**Introduction Prerequisites Requirements** Components Used **Configure** Network Diagram Verify **Troubleshoot** Related Information

## **Introduction**

This document describes how to configure Point-to-Point Protocol over Ethernet (PPPoE) Server with the Bridge Domain Interface (BDI) and vlan-range.

## **Prerequisites**

### **Requirements**

Cisco recommends that you have knowledge of these topics:

- End-to-End Layer 1 connectivity is fine
- Basics of PPP and PPPoE are well understood

### **Components Used**

The information in this document is based on these software and hardware versions:

- HOST-1 CISCO887G
- $\cdot$  HOST-2 CISCO887
- SWITCH WS-C3560-24TS-S
- PPPoE SERVER ASR1001-X

The information in this document was created from the devices in a specific lab environment. All of the devices used in this document started with a cleared (default) configuration. If your network is live, make sure that you understand the potential impact of any command.

## **Configure**

**Note:** Use the **[Command Lookup Tool](http://tools.cisco.com/Support/CLILookup/cltSearchAction.do)** [\(registered](http://tools.cisco.com/RPF/register/register.do) customers only) in order to obtain more information on the commands used in this section.

### **HOST-1**

```
!
interface FastEthernet0
 switchport access vlan 100
 no ip address
end
!
interface Vlan100
 no ip address
 pppoe enable group global
```
pppoe-client dial-pool-number 1

```
!
```
end

```
interface Dialer1
 ip address negotiated
 encapsulation ppp
 dialer pool 1
 ppp chap hostname dsl
 ppp chap password 0 dsl
end
```
#### ! **HOST-2**

```
!
```

```
interface FastEthernet0
 switchport access vlan 200
 no ip address
end
!
!
interface Vlan200
 no ip address
 pppoe enable group global
 pppoe-client dial-pool-number 1
end
!
!
interface Dialer1
 ip address negotiated
 encapsulation ppp
 dialer pool 1
 ppp chap hostname dsl
 ppp chap password 0 dsl
end
```
#### ! **SWITCH**

```
SWITCH#sh cdp neighbors
Capability Codes: R - Router, T - Trans Bridge, B - Source Route Bridge
                 S - Switch, H - Host, I - IGMP, r - Repeater, P - Phone,
                 D - Remote, C - CVTA, M - Two-port Mac Relay
Device ID Local Intrfce Holdtme Capability Platform Port ID
SERVER Gig 0/1 130 R I ASR1001-X Gig 0/0/0
HOST-1 Fas 0/2 141 R B S I 887G Fas 0
HOST-2 Fas 0/1 167 R B S I 887 Fas 0
!
interface FastEthernet0/2
 switchport access vlan 100
end
!
interface FastEthernet0/1
 switchport access vlan 200
end
!
!
interface GigabitEthernet0/1
 switchport trunk encapsulation dot1q
 switchport trunk allowed vlan 100,200
 switchport mode trunk
end
!
PPPoE SERVER
!
username dsl password 0 dsl
!
bba-group pppoe global
 virtual-template 1
!
interface GigabitEthernet0/0/0
 no ip address
 negotiation auto
 cdp enable
 service instance 100 ethernet
  encapsulation dot1q 100 etype pppoe-all
   rewrite ingress tag pop 1 symmetric
  bridge-domain 100
  ! 
  service instance 200 ethernet
  encapsulation dot1q 200 etype pppoe-all
   rewrite ingress tag pop 1 symmetric
  bridge-domain 200
  !
!
interface Virtual-Template1
 ip unnumbered Loopback0
 peer default ip address pool POOL
```
ppp authentication chap

```
!
interface BDI100
 no ip address
 pppoe enable group global
!
interface BDI200
 no ip address
 pppoe enable group global
!
interface Loopback0
 ip address 192.168.10.1 255.255.255.255
end
!
ip local pool POOL 192.168.1.1 192.168.1.100
```
Alternativley, you can configure '**vlan-range**' as shown:

```
!
interface GigabitEthernet0/0/0
 no ip address
 negotiation auto
 service instance 100 ethernet
 encapsulation default
 bridge-domain 1
 !
end
```
!

```
!
interface BDI1
 no ip address
 vlan-range dot1q 1 4094
 pppoe enable group global
 !
end
```
### **Network Diagram**

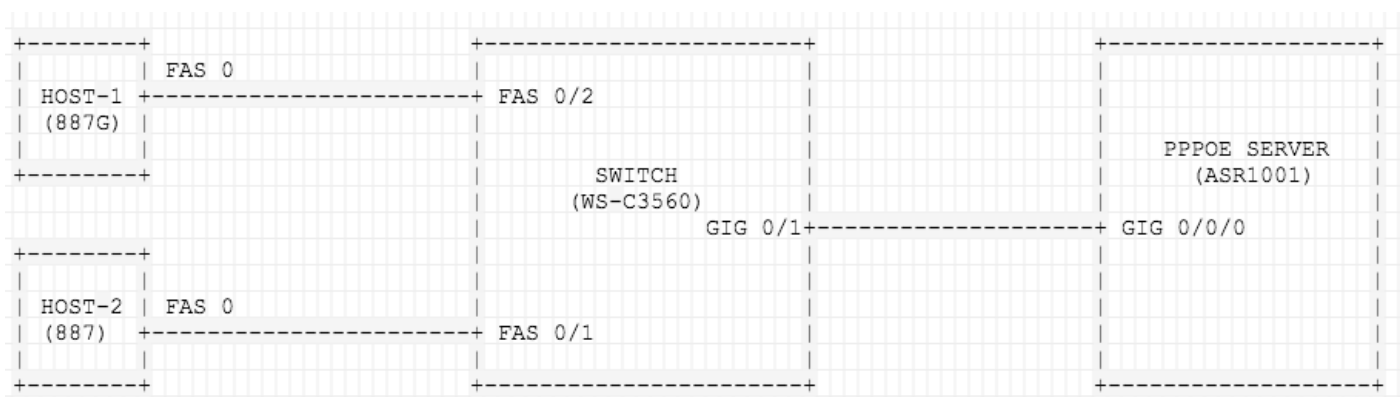

## **Verify**

Use this section in order to confirm that your configuration works properly.

### **On HOST-1**

[HOST-1#show pppoe session 1 client session

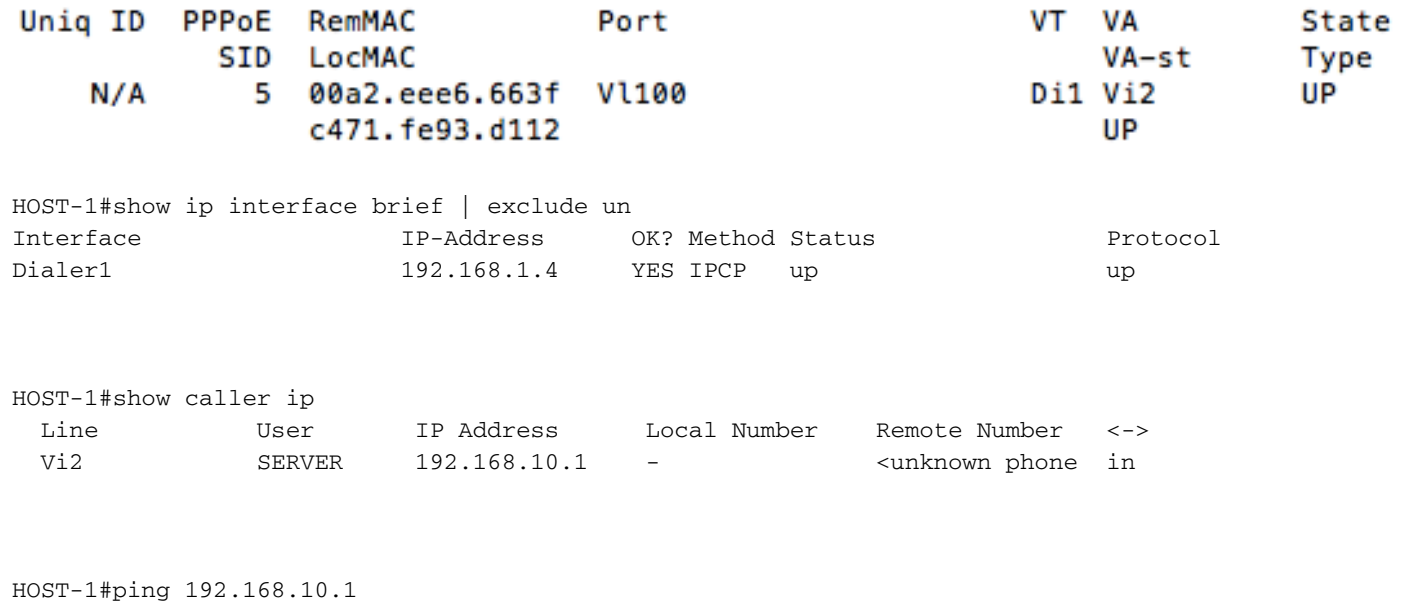

Type escape sequence to abort. Sending 5, 100-byte ICMP Echos to 192.168.10.1, timeout is 2 seconds: !!!!! Success rate is 100 percent  $(5/5)$ , round-trip min/avg/max =  $1/1/4$  ms

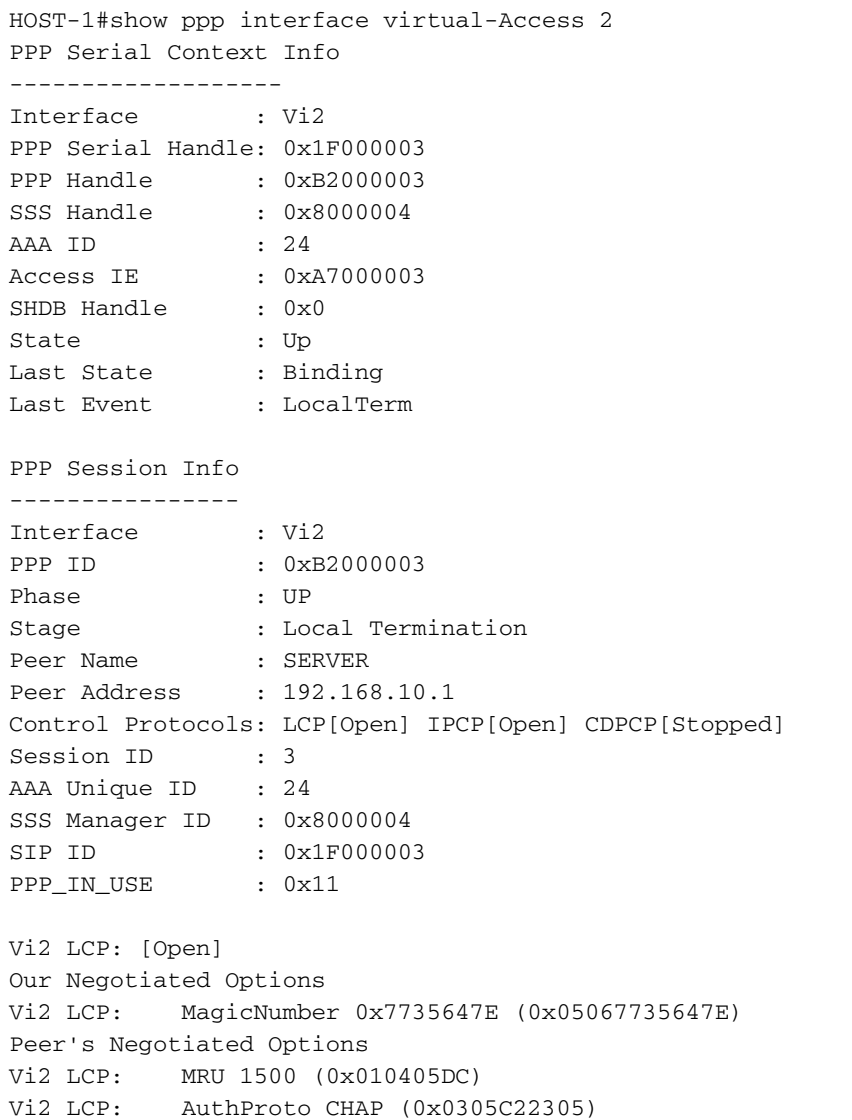

Vi2 LCP: MagicNumber 0xA7A011AC (0x0506A7A011AC)

Vi2 IPCP: [Open] Our Negotiated Options Vi2 IPCP: Address 192.168.1.5 (0x0306C0A80105) Peer's Negotiated Options Vi2 IPCP: Address 192.168.10.1 (0x0306C0A80A01)

### **On HOST-2**

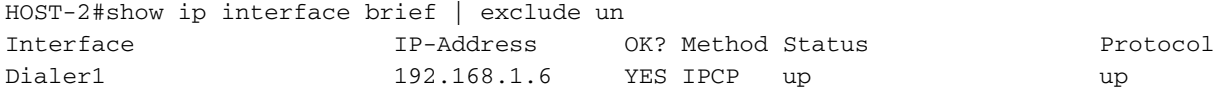

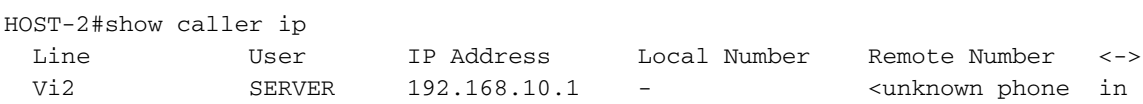

HOST-2#ping 192.168.10.1 Type escape sequence to abort. Sending 5, 100-byte ICMP Echos to 192.168.10.1, timeout is 2 seconds: !!!!! Success rate is 100 percent (5/5), round-trip min/avg/max = 1/1/4 ms

HOST-2#show ppp interface virtual-Access 2 PPP Serial Context Info ------------------- Interface : Vi2 PPP Serial Handle: 0x7B00000A PPP Handle : 0xA000000A<br>SSS Handle : 0x4C00000B : 0x4C00000B AAA ID : 68 Access IE : 0x1D00000A SHDB Handle : 0x0

State : Up Last State : Binding

Last Event : LocalTerm

PPP Session Info

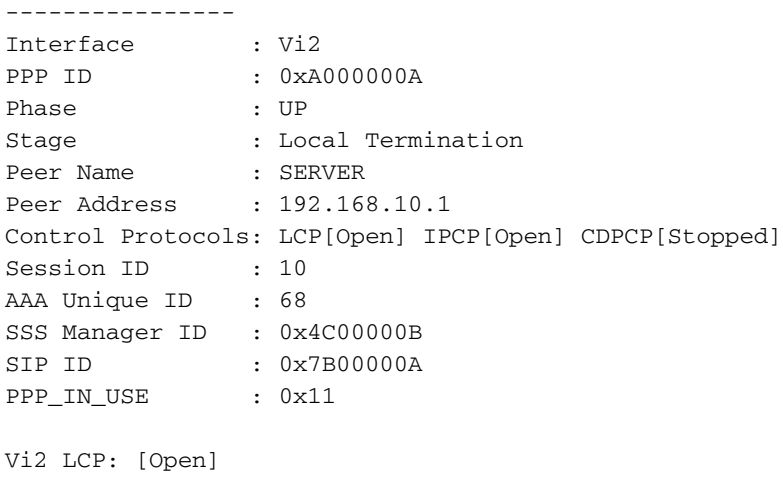

Our Negotiated Options Vi2 LCP: MagicNumber 0x421AC8AB (0x0506421AC8AB) Peer's Negotiated Options Vi2 LCP: MRU 1500 (0x010405DC)

Vi2 LCP: AuthProto CHAP (0x0305C22305) Vi2 LCP: MagicNumber 0xA7A0942C (0x0506A7A0942C) Vi2 IPCP: [Open] Our Negotiated Options Vi2 IPCP: Address 192.168.1.6 (0x0306C0A80106) Peer's Negotiated Options Vi2 IPCP: Address 192.168.10.1 (0x0306C0A80A01)

### **On SWITCH**

SWITCH#show vlan brief

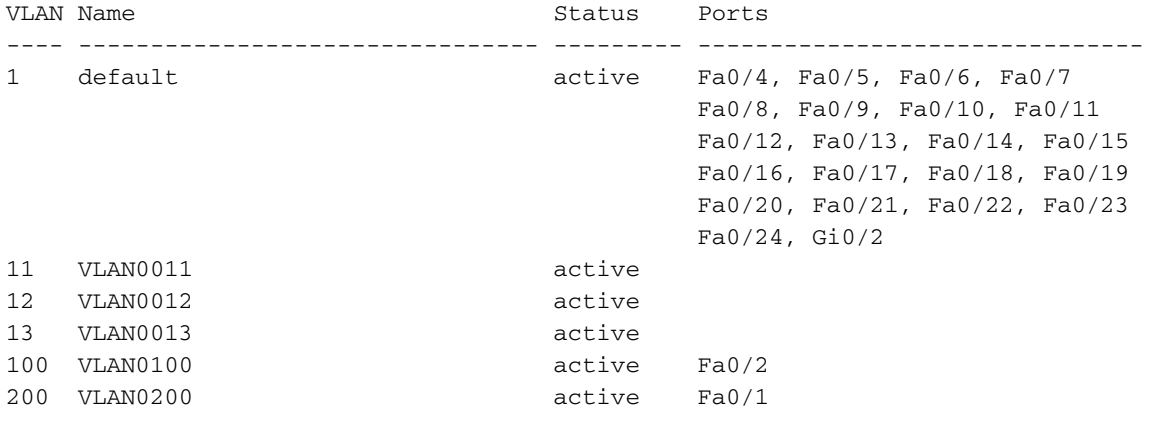

SWITCH#Show interface trunk

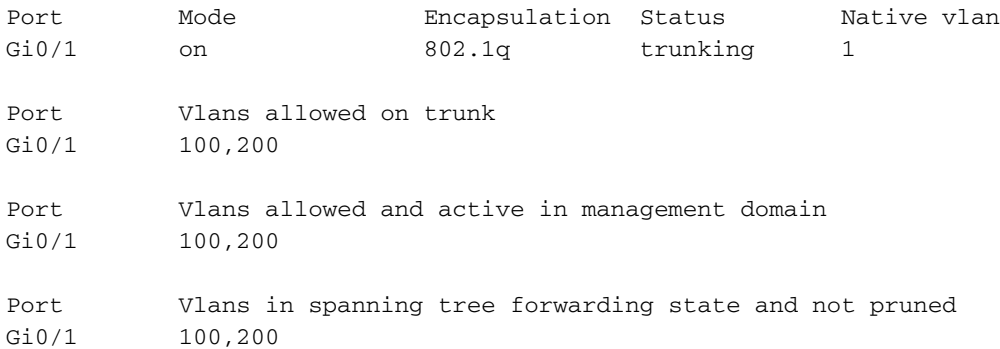

#### **On PPPoE SERVER**

#### SERVER#show pppoe session 2 sessions in LOCALLY\_TERMINATED (PTA) State 2 sessions total

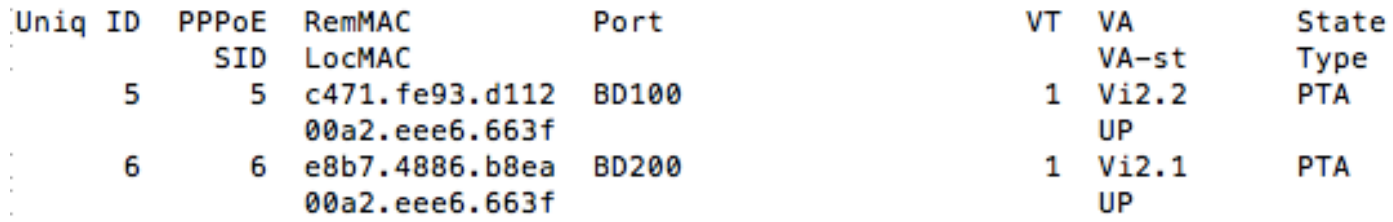

SERVER#show caller ip Line User IP Address Local Number Remote Number <-> Vi2.1 dsl 192.168.1.6 - - in Vi2.2 dsl 192.168.1.5 - - in

```
SERVER#show ip local pool POOL
Pool Begin Begin Broad Free In use
POOL 192.168.1.1 192.168.1.100 98 2
Available addresses:
  192.168.1.7 
  192.168.1.8 
  192.168.1.9 
.....
.....
When you use 'vlan-range', notice change in 'Port':
SERVER#show pppoe session
    2 sessions in LOCALLY_TERMINATED (PTA) State
    2 sessions total
Unig ID PPPoE RemMAC
                               Port
                                                       VT VA
                                                                     State
          SID LocMAC
                                                           VA-st
                                                                     Type
     7
           7 c471.fe93.d112 BD1
                                                        1 Vi2.1
                                                                     PTA
               00a2.eee6.663f VLAN: 100
                                                          UP
     8
            8 e8b7.4886.b8ea BD1
                                                        1 Vi2.2
                                                                     PTA
               00a2.eee6.663f VLAN: 200
                                                          UP
SERVER#show caller ip
```
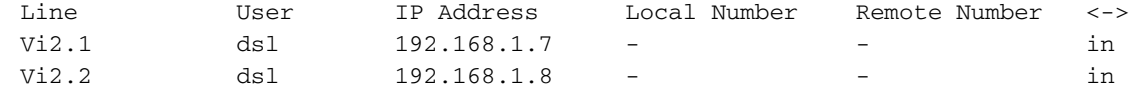

## **Troubleshoot**

This section provides information you can use in order to troubleshoot your configuration.

These debugs will be helpful to troubleshoot PPP/PPPoE.

- debug pppoe events
- debug pppoe errors
- debug ppp negotiation

### **Related Information**

- **[PPPoE over BDI on CISCO CSR 1000V](http://www.cisco.com/c/en/us/td/docs/ios-xml/ios/iproute_pi/configuration/xe-16/iri-xe-16-book/iri-pppoe-over-bdi.pdf)**
- **[Enhancement Bug PPPoE Termination on BDI and vlan-range on ASR1k](https://bst.cloudapps.cisco.com/bugsearch/bug/CSCve34618/?reffering_site=dumpcr)**
- **[Technical Support & Documentation Cisco Systems](http://www.cisco.com/c/en/us/support/index.html)**